# **Boletim Técnico**

## **Ajuste no Cadastro de Empresas**

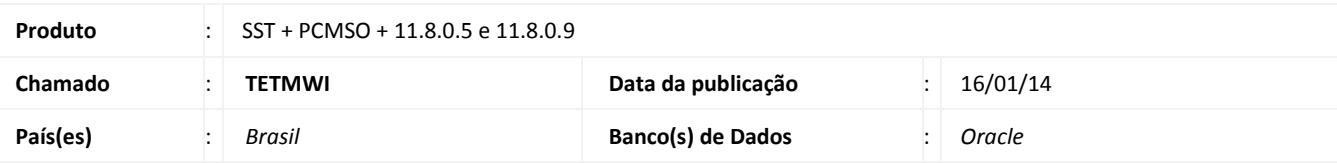

# Importante

Esta melhoria depende da execução da atualização, conforme **Procedimentos para Implementação**.

Ajuste no Cadastro de Empresas do módulo PCMSO, ele consiste no aumento do *buffer* da memória para campos do tipo 'blob'. Anterior ao ajuste o campo 'Observações' das empresas não era preenchido.

# **Procedimento para Implementação**

## Importante

Antes de executar a atualização é recomendável realizar o backup do banco de dados bem como dos arquivos do Sistema(executáveis, dlls e arquivos de configuração):

Realizar a atualização antes no ambiente de homologação e, posterior a devida validação, no ambiente de produção.

#### **Instruções (para o produto Saúde e Segurança do Trabalho).**

a) Faça o download dos aplicativos e dll's que constam nos links em anexo e descompacte-os no diretório do Personal Med. **OBS:** os aplicativos e dll's devem ser atualizados em todos os micros que possuem o Personal Med instalado.

Recomendamos que o chamado relacionado a esse boletim seja encerrado após a homologação.

 $\ddot{\circ}$ 

# Este documento é de propriedade da TOTVS, Todos os direitos reservados.

ø

# **Ajuste no Cadastro de Empresas**

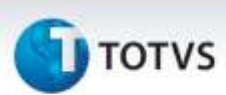

# **Atualizações do update/compatibilizador**

#### 1. Alteração de **Arquivos.**

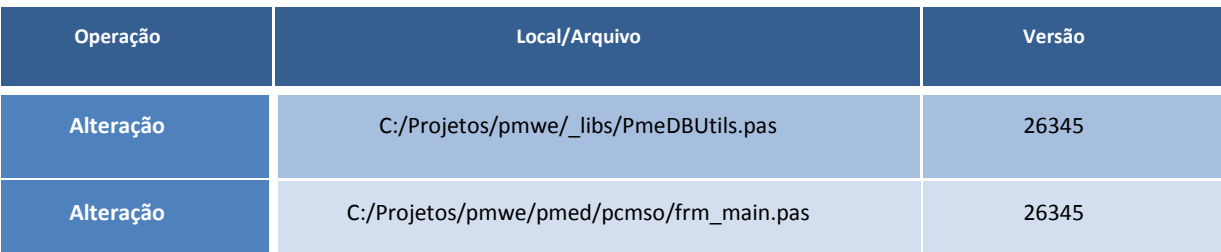

# **Procedimentos para Configuração**

Não se aplica.

## **Procedimentos para Utilização**

- 1. Acesse o módulo **PCMSO e a**bra o cadastro de empresas em **Cadastros Gerais\Empresas**.
- 2. Verifique que as empresas trazem as informações do campo **Observações**.

# **Informações Técnicas**

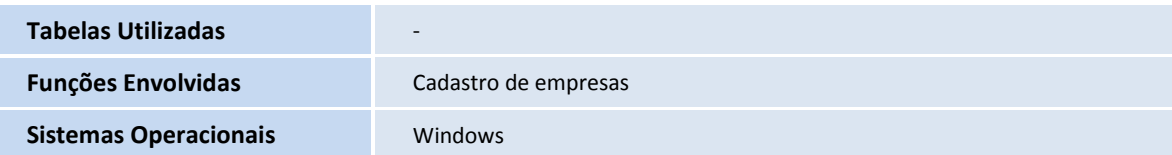